# Handbuch LV-Anmeldung Marvin klinischer Studienabschnitt Wintersemester 2023/2024 (Stand 04.10.2023)

Die Veranstaltungsanmeldung in MARVIN ist für den klinischen Abschnitt im Studiengang Humanmedizin das Tool, um Ihnen eine direkte Verknüpfung zum passenden ILIAS-Kurs zur Verfügung zu stellen. Weitere Funktionen, wie Sie sie zum Teil aus dem vorklinischen Abschnitt kennen (z.B. Zusammenstellung des personalisierten Stundenplans, Anmeldung zu Prüfungen) sind (noch) nicht verfügbar.

Die Anmeldung in MARVIN ändert nichts an der für Sie gültigen Gruppeneinteilung (siehe [https://www.uni-](https://www.uni-marburg.de/de/fb20/studium/studiengaenge/humanmedizin/wise-2023-24/wise-2023-24-klinischer-studienabschnitt)

[marburg.de/de/fb20/studium/studiengaenge/humanmedizin/wise-2023-24/wise-2023-24-klinischer-studienabschnitt](https://www.uni-marburg.de/de/fb20/studium/studiengaenge/humanmedizin/wise-2023-24/wise-2023-24-klinischer-studienabschnitt)) und der dort hinterlegten verpflichtenden Anmeldung zu den Lehrveranstaltungen.

Bitte kontrollieren Sie Ihren jeweiligen Status regelmäßig über MARVIN (beachten Sie, dass Sie bei der Einwahl außerhalb des Universitätsnetzes eine VPN-Verbindung aufbauen müssen).

Das MARVIN-Portal erreichen Sie über diese URL:<https://marvin.uni-marburg.de/>(Login mit Ihrem Uni-Account)

Die Anmeldungen in MARVIN sind im Wintersemester 2023/24 in folgendem Zeitraum möglich:

# **Mi, 04.10.2023, 13:00 Uhr bis Di, 31.10.2023, 23:59 Uhr.**

**Bitte nehmen Sie die Anmeldung so zeitnah wie möglich vor, da in einigen ILIAS-Kursen bereits zu Semesterstart wichtige Informationen bereitliegen, die Einwahl zu weiteren Seminarthemen (z.B. Geschichte der Medizin, Ethik der Medizin, Palliativmedizin, Schmerzmedizin) erfolgt oder Vorbereitungen für frühzeitig liegende Prüfungen/Eingangstestate (z.B. Bildgebende Verfahren I, Anästhesiologie) Ihrerseits getroffen werden müssen. Bitte berücksichtigen Sie dabei auch, dass es zu Semesterstart eine Zeit dauert kann, bis die automatische Synchronisierung zwischen Ihren Veranstaltungen in MARVIN und den Kursen in ILIAS vollständig ist und Sie Zugang zu den IlIAS-Kursen haben. Warten Sie hier bitte auch durchaus 24 Stunden ab.** 

Bitte lesen sie sich die Nachfolgenden Hinweise unabhängig davon, welchen Weg der Anmeldung Sie wählen, in Gänze durch.

# **1. Anmeldung zu Lehrveranstaltungen über den Studienplaner:**

Hierzu gibt es ausführliche Youtube-Videos "Philipps Tipps" des MARVIN-Teams: [https://www.youtube.com/playlist?list=PLLmr\\_XhQwwKO1KhvXvJi3RKFgrKl2TA7W](https://www.youtube.com/playlist?list=PLLmr_XhQwwKO1KhvXvJi3RKFgrKl2TA7W) Weitere Anleitungen finden Sie auch in ILIAS: [https://ilias.uni-marburg.de/goto.php?target=fold\\_2461515&client\\_id=UNIMR](https://ilias.uni-marburg.de/goto.php?target=fold_2461515&client_id=UNIMR)

# **2. Alternativ: Anmeldung über das Vorlesungsverzeichnis:**

Reiter "Studienangebot"  $\rightarrow$  "Vorlesungsverzeichnis anzeigen"  $\rightarrow$  Semester = Winter 2023/24

Im erscheinenden Vorlesungsverzeichnis klicken Sie über den Pfeil neben "Fachbereich 20 Medizin" den Hierarchiebaum auf und können über weitere Klicks auf die Pfeile neben "Staatsexamen"  $\rightarrow$  "Studiengang Humanmedizin"  $\rightarrow$  Curriculare Veranstaltungen im zweiten Studienabschnitt (Klinik) das für Sie gültige Studienjahr und danach die entsprechende Kohorte auswählen.

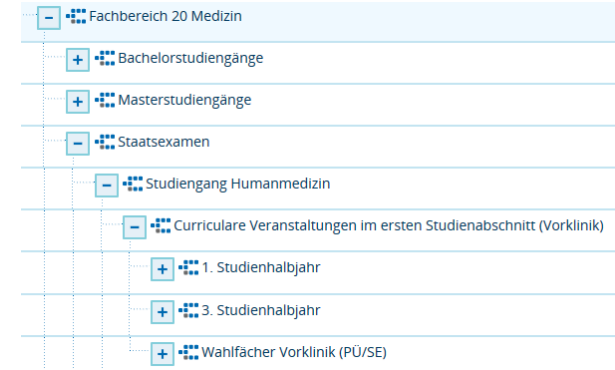

Anschließend klicken Sie auf den Pfeil vor der Nummer einer Veranstaltung (die Bezeichnungen der curricularen Lehrveranstaltungen erfolgen für den Fachbereich 20 immer nach dem Schema LV-20-107-xy) und wählen dann die für Sie gültige Parallelgruppe aus.

## 2.1 Hinweise zu den Parallelgruppen:

Anders als in der Vorklinik, sind die Veranstaltungstermine noch nicht getrennt nach Parallelgruppen in Marvin hinterlegt. Aus diesem Grunde können Sie sich auch noch keinen terminlich überschneidungsfreien Stundenplan aus Marvin heraus anzeigen lassen.

In den meisten Veranstaltungen steht nur eine Parallelgruppe zur Auswahl. Ist dies der Fall, melden Sie sich bitte für diese an.

In einzelnen Lehrveranstaltungen stehen eine Parallelgruppe für den Campus Marburg (1. PG) und eine Parallelgruppe für den Campus Fulda (2. PG) zur Auswahl. Bitte melden Sie sich hier entsprechend Ihrer Studienorts-Zuweisung an.

Sollten Sie weitere Veranstaltungen mit mehreren Parallelgruppen finden und sich unsicher sein, melden Sie sich bitte immer für PG 1 an. Sie werden feststellen, dass die Anmeldung zu einer anderen Parallelgruppe in diesen Fällen auch gar nicht möglich ist.

Im nachfolgenden Menü sehen Sie den Button "Belegen" (bitte beachten: die unten gewählte Lehrveranstaltung ist nur exemplarisch gewählt, sie gehört nicht zum klinischen Studienabschnitt.

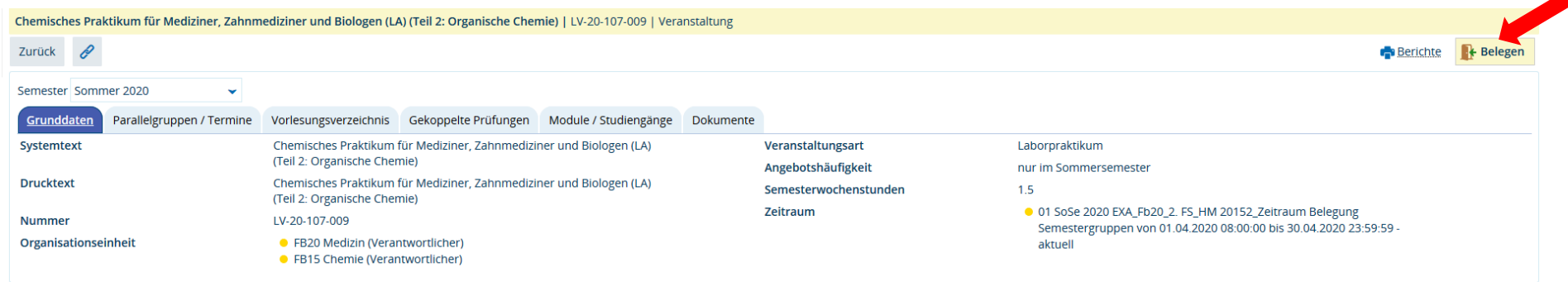

Klicken Sie auf diesen Button. Ggf. erscheint eine Abfrage, in der Sie aufgefordert werden, die Veranstaltung auszuwählen, für die sie anerkannt werden soll: Wählen Sie die Ärztliche Prüfung Humanmedizin (20152):

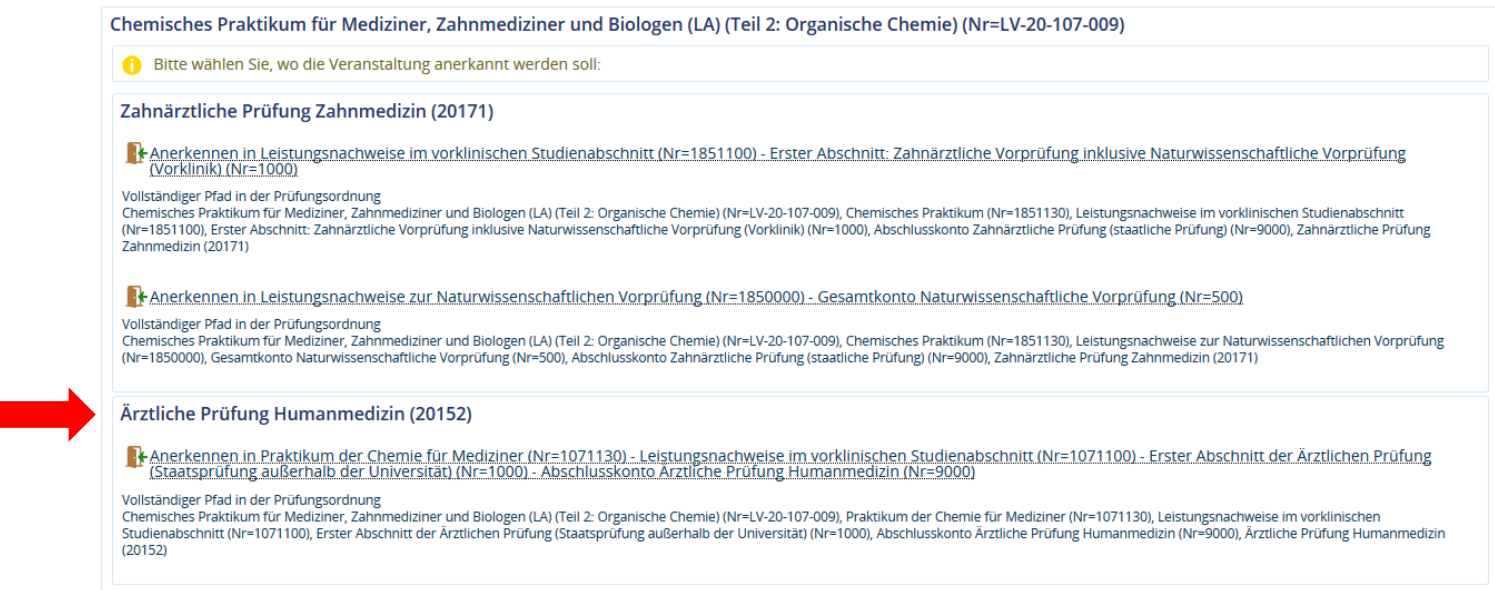

Nach Auswahl der korrekten Zuordnung und einem Klick auf den Button "Anmelden" sollte die Belegung erfolgreich abgeschlossen sein. Zum Abschluss können Sie unter **MeinStudium Belegungen** ersehen**,** zu welchen Veranstaltungen Sie sich angemeldet haben.

### 2.2. Hinweise zu möglichen Fehlermeldungen:

Die Studierenden des klinischen Studienabschnitts werden von uns in so genannte **Semestergruppen** einsortiert. Hierbei handelt es sich um Elemente in Marvin, denen sowohl Veranstaltungen als auch Studierende zugeordnet werden können. Sie dienen der Sicherstellung, dass Sie sich nur zu den Veranstaltungen anmelden können, zu denen Sie auch laut bestehender Gruppeneinteilung angemeldet sind. Diese Semestergruppen können Sie selber nicht sehen. Sollten Sie versuchen, sich für eine Veranstaltung anzumelden, für die Sie laut Gruppeneinteilung noch nicht angemeldet sind, erscheinen Fehlermeldungen dieser Art:

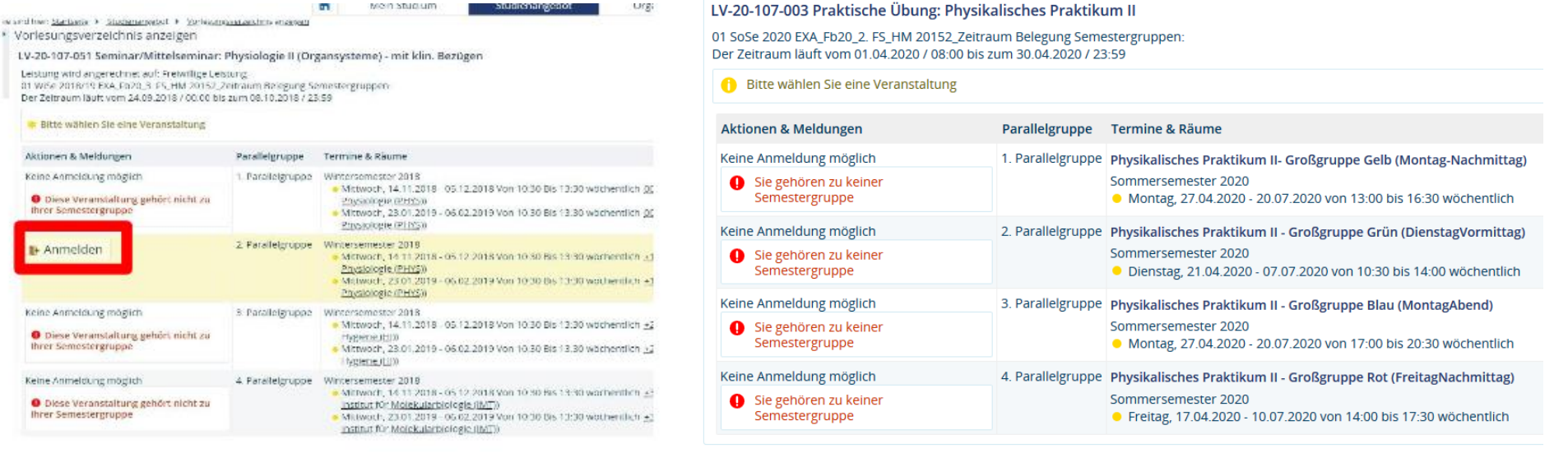

Sollten Sie sich sicher sein, dass Sie sich entsprechend der Gruppeneinteilung zu einer bestimmten Veranstaltung bzw. Parallelgruppe anmelden können müssten, erhalten aber eine Fehlermeldung, kann es sein, dass Sie von uns noch nicht zur entsprechenden Semestergruppe zugefügt wurden. In diesen Fällen wenden Sie sich bitte an: [horstl@uni-marburg.de](mailto:horstl@uni-marburg.de)

#### 2.3 Hinweis für Studierende des ersten klinischen Jahres:

Die Gruppeneinteilungen des ersten klinischen Jahres sind aktuell noch nicht verfügbar, da noch Platzvergabe- und Tauschverfahren am Studierendensekretariat laufen. Erst wenn Sie die Gruppeneinteilung auf unserer Website sehen, werden wir auch die Semestergruppen in Marvin hinterlegt haben und erst dann ist eine Anmeldung für Sie möglich. Wir werden Sie hierzu per Rundmail informieren.

# **5. Wahlfächer, Schwerpunktcurricula und extracurriculare Veranstaltungen**

Bislang können Sie sich nur zu ihren curricularen Pflichtveranstaltungen via MARVIN anmelden. Die Anmeldung zu Wahlfachveranstaltungen, Schwerpunktcurricula und extracurricularen Veranstaltungen ist noch nicht möglich.

Um eine Übersicht zu den im Wintersemester 2023/2024 belegbaren Wahlfächern zu bekommen, klicken Sie sich entweder durch unter 2. genannten Pfad im Vorlesungsverzeichnis Reiter "Studienangebot"  $\rightarrow$  "Vorlesungsverzeichnis anzeigen"  $\rightarrow$  Semester = Winter 2023/24 oder Sie geben in die Veranstaltungssuche unter Studienangebot  $\rightarrow$  Veranstaltungen suchen die Suchworte "WF KL" (= Wahlfach Klinik) ein.

Die Anmeldungsformalitäten sind durch die jeweiligen Lehrverantwortlichen in der Veranstaltung in Marvin genannt. Weitere Informationen finden Sie unter: <https://www.uni-marburg.de/de/fb20/studium/studiengaenge/humanmedizin/klinik/wahlfaecher>